# PCAN-MicroMod Analog 1

## Application-specific PCAN-MicroMod Motherboard

# User Manual

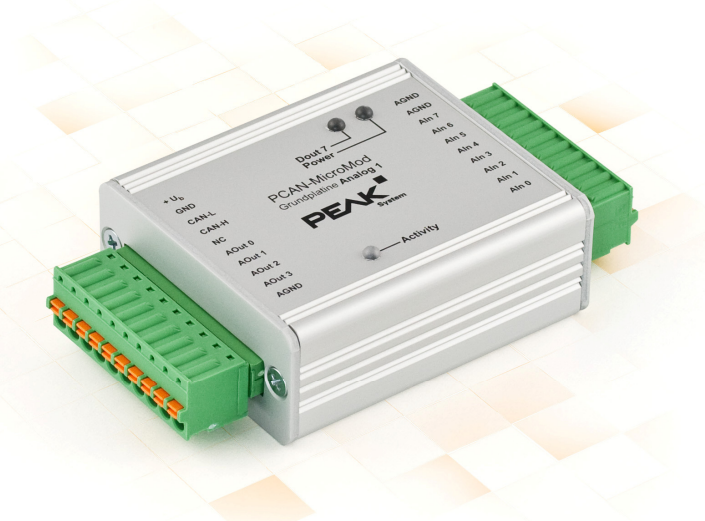

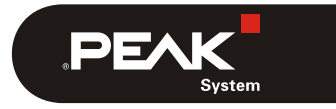

Document version 1.12.0 (2019-05-24)

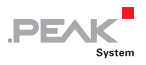

#### Relevant products

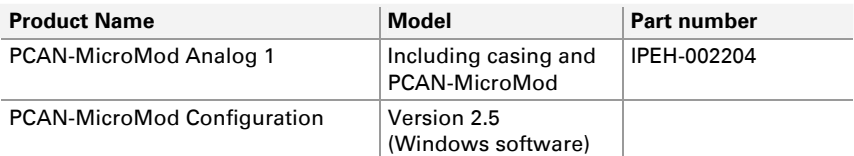

PCAN is a registered trademark of PEAK-System Technik GmbH. CANopen® and CiA® are registered community trademarks of CAN in Automation e.V.

Other product names in this document may be the trademarks or registered trademarks of their respective owners. They are not explicitly marked by "™" or "®".

#### © 2019 PEAK-System Technik GmbH

Duplication (copying, printing, or other forms) and the electronic distribution of this document is only allowed with explicit permission of PEAK-System Technik GmbH. PEAK-System Technik GmbH reserves the right to change technical data without prior announcement. The general business conditions and the regulations of the license agreement apply. All rights are reserved.

PEAK-System Technik GmbH Otto-Roehm-Strasse 69 64293 Darmstadt Germany

Phone: +49 (0)6151 8173-20 Fax: +49 (0)6151 8173-29

[www.peak-system.com](http://www.peak-system.com/)  [info@peak-system.com](mailto:info@peak-system.com)

Document version 1.12.0 (2019-05-24)

## Contents

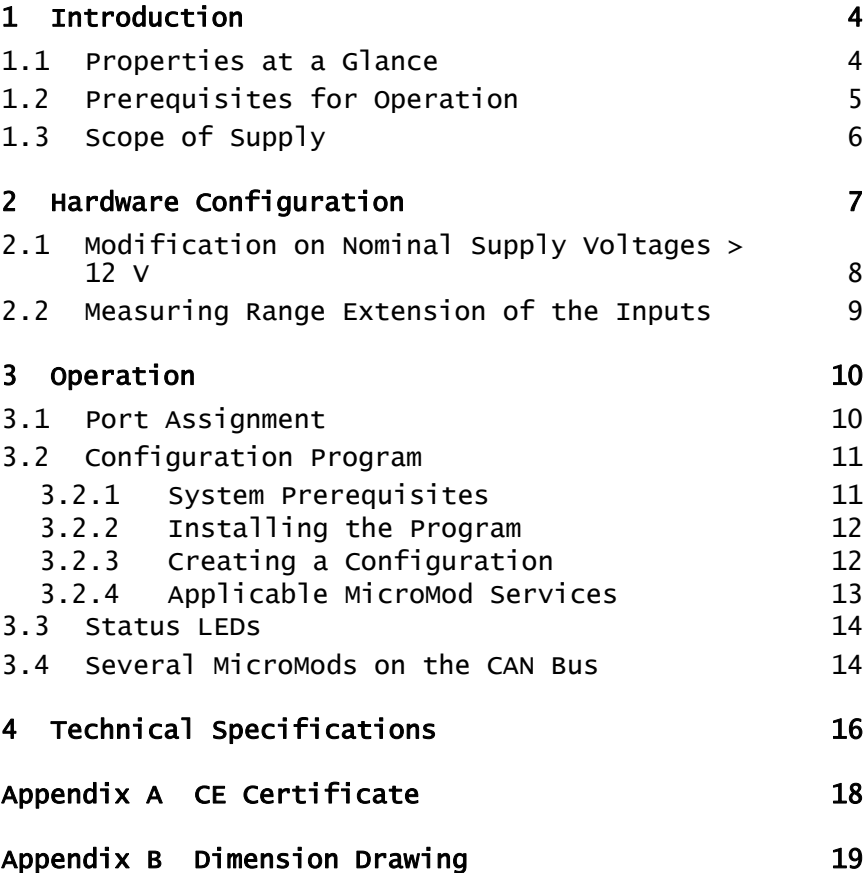

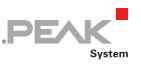

# <span id="page-3-0"></span>1 Introduction

The motherboards for PCAN-MicroMod provide an applicationoriented environment. Typical characteristics of this product group include a wide supply voltage range and the protective circuit for the inputs and outputs. CANopen® firmware is available for all PCAN-MicroMod motherboards.

The Analog 1 motherboard serves general analog requirements.

**Note:** This manual only refers to the motherboard as base for a PCAN-MicroMod and to the standard firmware. For the PCAN-MicroMod and the configuration program PCAN-MicroMod Configuration, there is separate documentation.

## 1.1 Properties at a Glance

- <span id="page-3-1"></span> $-High-speed$  CAN connection (ISO 11898-2)
- $-$  Bit rates from 10 kbit/s up to 1 Mbit/s
- $\leftarrow$  Compliant with CAN specifications 2.0A (11-bit ID) and 2.0B (29-bit ID)
- $\leftarrow$  Completely configurable using the Windows program PCAN-MicroMod Configuration
- $\blacksquare$  Operating voltage 11 to 26 V
- $\blacksquare$  Aluminum casing with spring terminal connectors
- $\leftarrow$  Optional DIN rail fixing available
- $\blacksquare$  Extended operating temperature range from -40 to 85 °C (-40 to 185 °F)

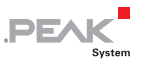

- $-8$  analog inputs:
	- Measuring range unipolar 0 to 5 V
	- Resolution 10 bits, sample rate 1 kHz
	- Measuring range extension optional
	- Pull-down circuit
	- Protection against under- and overvoltages
	- Parallel connection of a digital input each for alternative use (e.g. push buttons)
- $-4$  analog outputs:
	- Voltage range 0 to 10 V (based on 8-bit PWM)
	- Output current 15 mA per channel
	- Short-circuit protection
- $\blacksquare$  Status LEDs for power supply and digital output

### <span id="page-4-0"></span>1.2 Prerequisites for Operation

- $\blacksquare$  Power supply in the range of 11 to 26 V DC (8 to 26 V without use of analog outputs)
- $\leftarrow$  For creating and transferring configurations:
	- Computer with Windows 10, 8.1, or 7 (32/64-bit)
	- CAN interface from the PCAN series

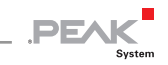

## <span id="page-5-0"></span>1.3 Scope of Supply

- PCAN-MicroMod
- $\leftarrow$  PCAN-MicroMod motherboard in casing including mating connectors (Phoenix Contact FK-MCP 1,5/10-ST-3,81 1851122)
- ← PCAN-MicroMod Configuration for Windows
- $\Box$  Manual in PDF format

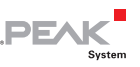

# <span id="page-6-0"></span>2 Hardware Configuration

You can customize the motherboard by modifying the hardware. The following subsections contain descriptions about possible modifications.

### Accessing the Motherboard

In order to carry out the modifications described in the following sections, unscrew the lid of the casing and pull off the MicroMod from the motherboard.

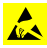

**Attention!** Electrostatic discharge (ESD) can damage or destroy components on the motherboard or the PCAN-MicroMod. Take precautions to avoid ESD when handling the boards.

#### Remounting the MicroMod

When you remount the MicroMod, take notice of the white triangular marks on each the motherboard and the MicroMod (upper left corner). These marks must align.

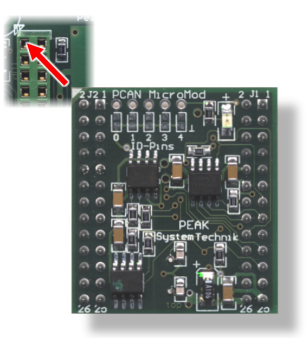

Figure 1: Positioning of the MicroMod

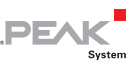

### <span id="page-7-0"></span>2.1 Modification on Nominal Supply Voltages > 12 V

If you want to supply the Analog 1 motherboard with a nominal voltage  $+U_b > 12$  V (usually 24 V), then you must do the following modification:

- 1. Equip the unpopulated position D6 with a reference diode BZV55C12 (package SOD-80).
- 2. Replace the 0-Ohm resistor on position R35 with a resistor of 1.6 k $\Omega$  (package S1206).

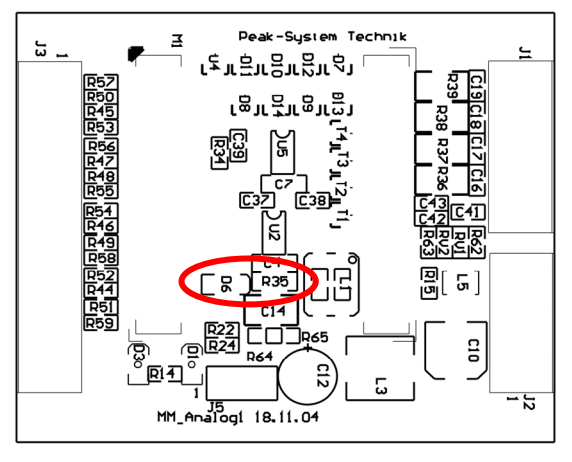

Figure 2: Positions D6 and R35

**Note:** You do not need to consider voltage fluctuations that might occur. A modification isn't required in that case. Example: In the automotive sector up to 18 V may occur at a nominal voltage of 12 V.

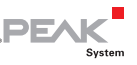

#### <span id="page-8-0"></span>2.2 Measuring Range Extension of the Inputs

You can extend the measuring range of each analog input to a higher maximum voltage than 5 Volts by using a voltage divider. On delivery of the motherboard the resistor positions R52 through R59 are not equipped. By inserting a resistor  $R<sub>x</sub>$  (package S0805) with a value calculated with the following formula the measuring range is extended to the desired maximum voltage  $U_{MR}$ .

$$
R_x = \frac{2400 \,\Omega}{\frac{U_{MB}}{5 V} - 1}
$$
 (U<sub>MB</sub> > 5 V)

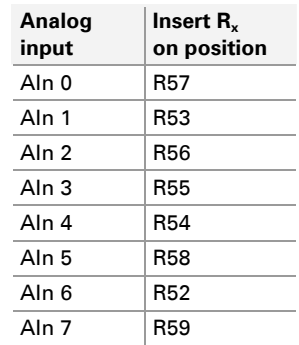

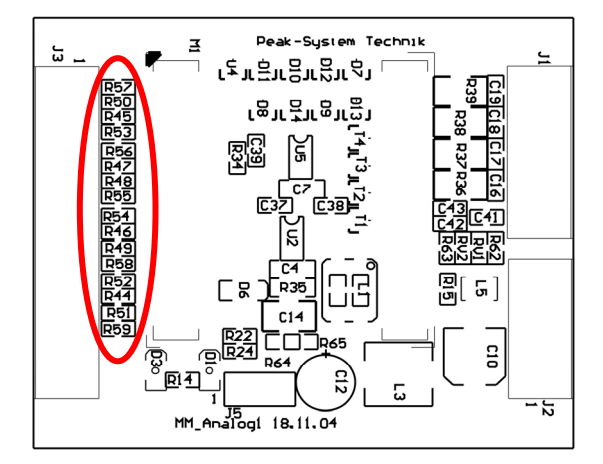

Figure 3: Position of the resistors for the measuring range extension

## <span id="page-9-0"></span>3 Operation

### 3.1 Port Assignment

<span id="page-9-1"></span>The motherboard has two connectors, J1/2 on the left and J3 on the right. The port assignment is as follows:

**PEAK** 

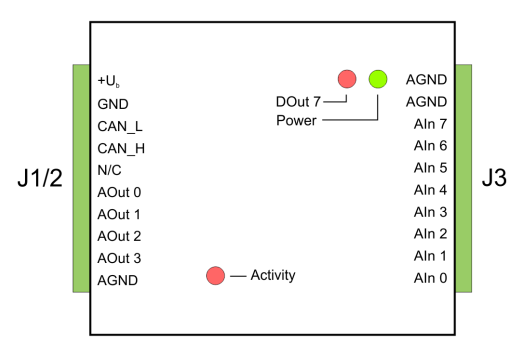

Figure 4: Ports of the Analog 1 motherboard

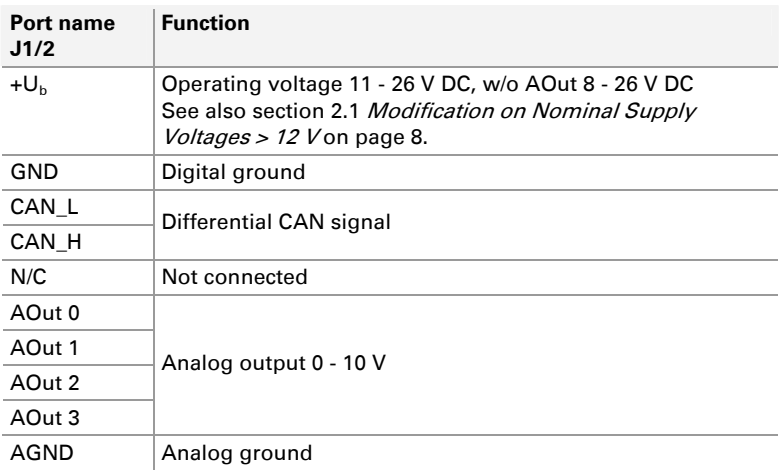

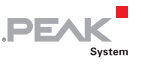

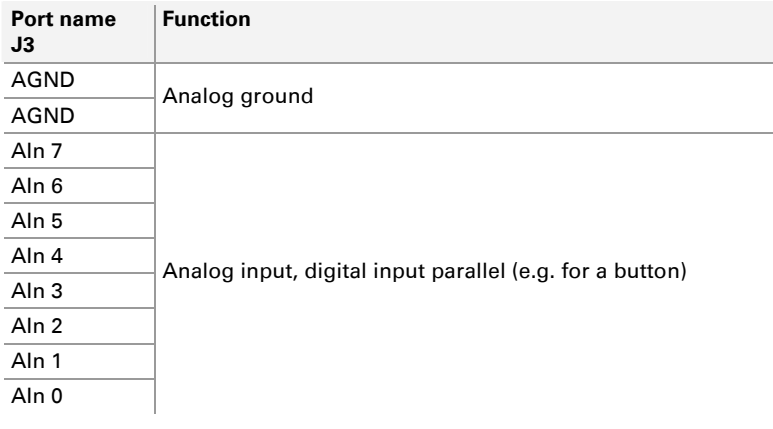

## 3.2 Configuration Program

<span id="page-10-0"></span>In order to create and transfer MicroMod configurations, the Windows program PCAN-MicroMod Configuration is used. This section covers basic points about installation and use of the program with the Analog 1 motherboard.

You'll find detailed information about the use of PCAN-MicroMod Configuration in the related documentation which is invoked via the program (e.g. with F1).

#### 3.2.1 System Prerequisites

- <span id="page-10-1"></span> $-$  Windows 10, 8.1, or 7 (32/64-bit)
- $\leftarrow$  Computer with CAN interface of the PCAN series (for transferring a configuration to the PCAN-MicroMod via CAN)

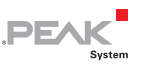

### 3.2.2 Installing the Program

<span id="page-11-0"></span>Under Windows install the program from the supplied DVD. Start the corresponding installation routine by using the DVD navigation going to **Tools** > **PCAN-MicroMod Configuration 2.5.x**.

### 3.2.3 Creating a Configuration

<span id="page-11-1"></span>When you start creating a new configuration in PCAN-MicroMod Configuration, the **Board Type** dialog box appears in order to select the type of the used motherboard. The necessary settings are explained in the following.

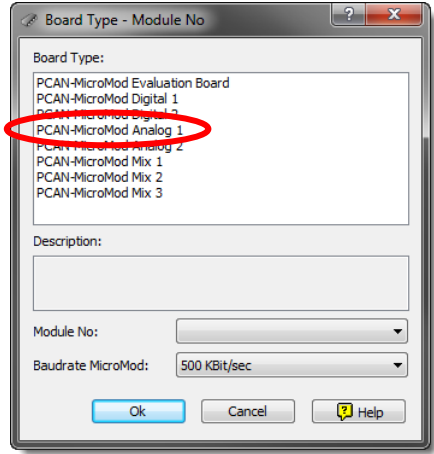

Figure 5: PCAN-MicroMod Configuration: selection of the Analog 1 motherboard

#### **Board Type**: PCAN-MicroMod Analog 1

#### **Module No**: 0

The module number of the MicroMod on the Analog 1 motherboard is set to 0 at delivery and is relevant if you want to configure more than one MicroMod on the same CAN bus. See also section [3.4](#page-13-1) [Several MicroMods on the CAN Bus](#page-13-1) [on page 14](#page-13-1).

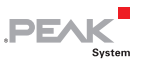

#### **Bitrate MicroMod**: 500 kbit/s

At delivery the MicroMod is set to a bit rate of 500 kbit/s. A change of this setting will take effect after sending the completed configuration to the MicroMod.

**A** Note: For the first transfer of a configuration to the module it must be integrated in a CAN network with a bit rate of 500 kbit/s.

### 3.2.4 Applicable MicroMod Services

<span id="page-12-0"></span>The motherboard's inputs and outputs are controlled by the services of the MicroMod. The following table shows the assignment of the motherboard functions to the MicroMod services.

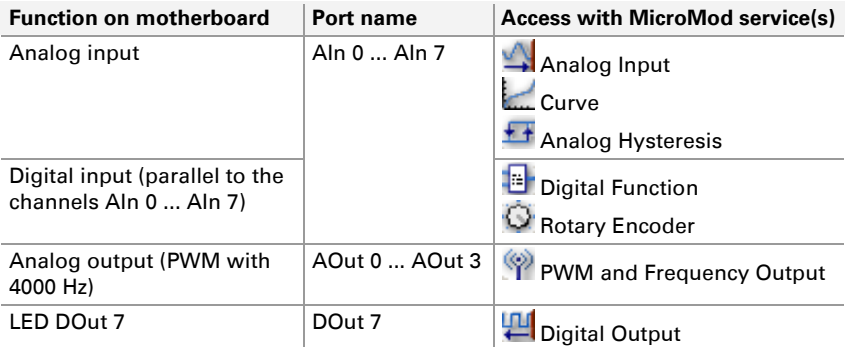

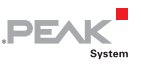

## <span id="page-13-0"></span>3.3 Status LEDs

The motherboard including the MicroMod has three LEDs with the following status indications:

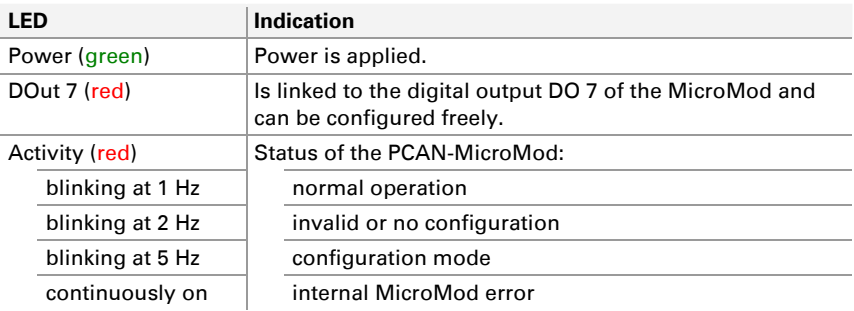

## 3.4 Several MicroMods on the CAN Bus

<span id="page-13-1"></span>If you want to use several MicroMods on the same CAN bus and want to configure them, each one needs its own module number. That way the MicroMods are distinguishable for the program PCAN-MicroMod Configuration.

The module number is set on the MicroMod by solder jumpers and lies in the range of 0 to 31. At **delivery** each MicroMod has the **module number 0**.

During normal operation of the PCAN-MicroMod, the module number has no effect on the CAN communication.

For setting the solder jumpers on the MicroMod unscrew the top of the casing and remove the MicroMod from the motherboard. Please find further information about the assignment of module numbers in the separate user manual for the PCAN-MicroMod.

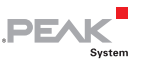

**Attention!** Electrostatic discharge (ESD) can damage or destroy components on the motherboard or the PCAN-MicroMod. Take precautions to avoid ESD when handling the boards.

#### Remounting the MicroMod

When you remount the MicroMod, take notice of the white triangular marks on each the motherboard and the MicroMod (upper left corner). These marks must align.

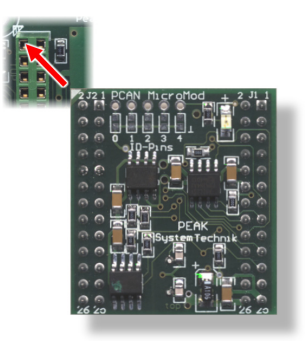

Figure 6: Positioning of the MicroMod

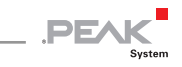

## <span id="page-15-0"></span>4 Technical Specifications

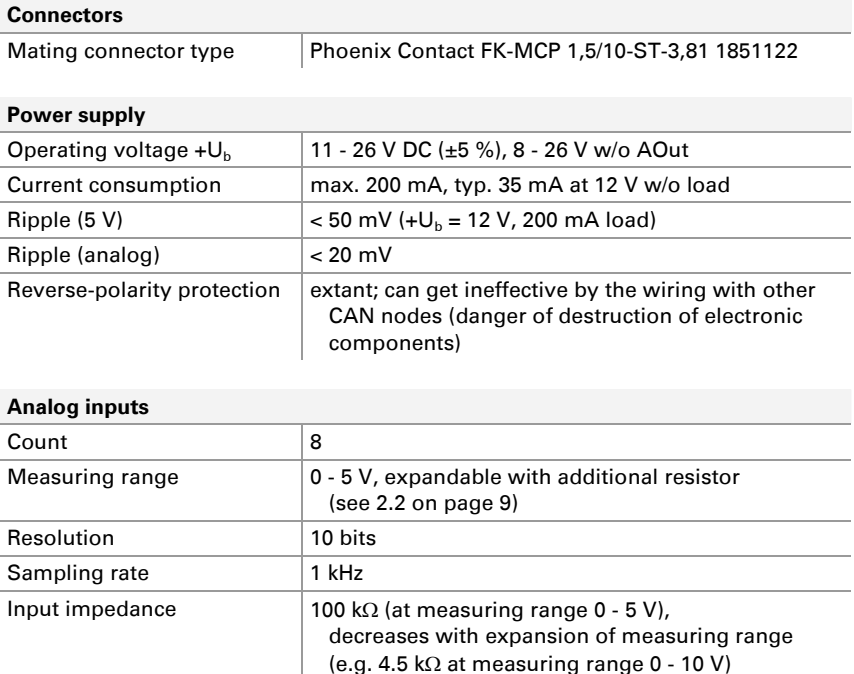

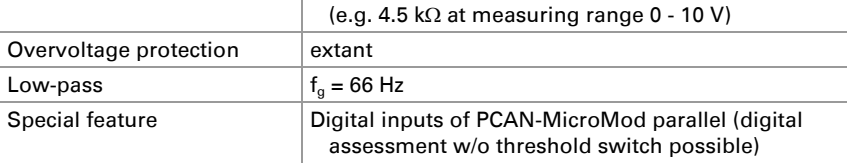

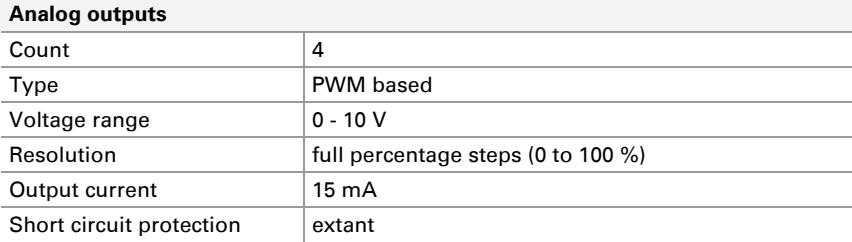

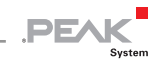

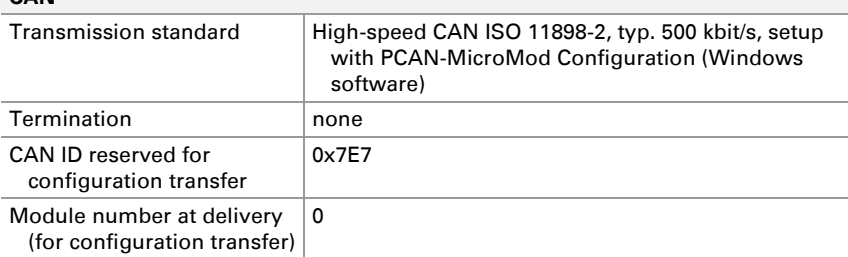

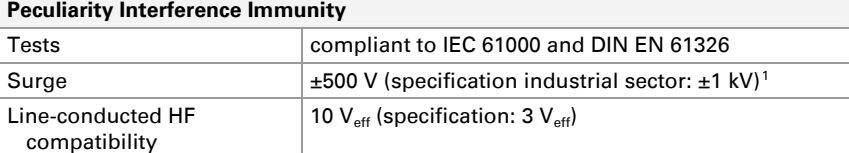

#### **Environment**

**CAN** 

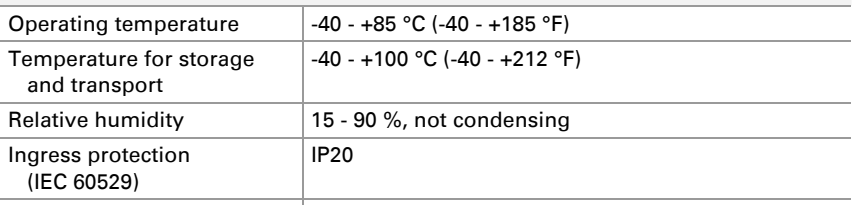

#### **Measures**

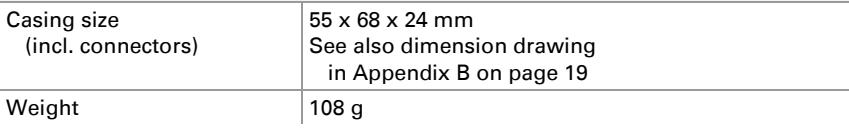

#### **Conformity**

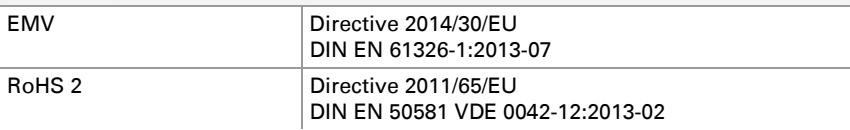

<span id="page-16-0"></span><sup>1</sup> This specification could only be fulfilled with  $\pm 500$  V due to the available space. Therefore the motherboard should be used with a local power supply.

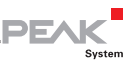

# <span id="page-17-0"></span>Appendix A CE Certificate

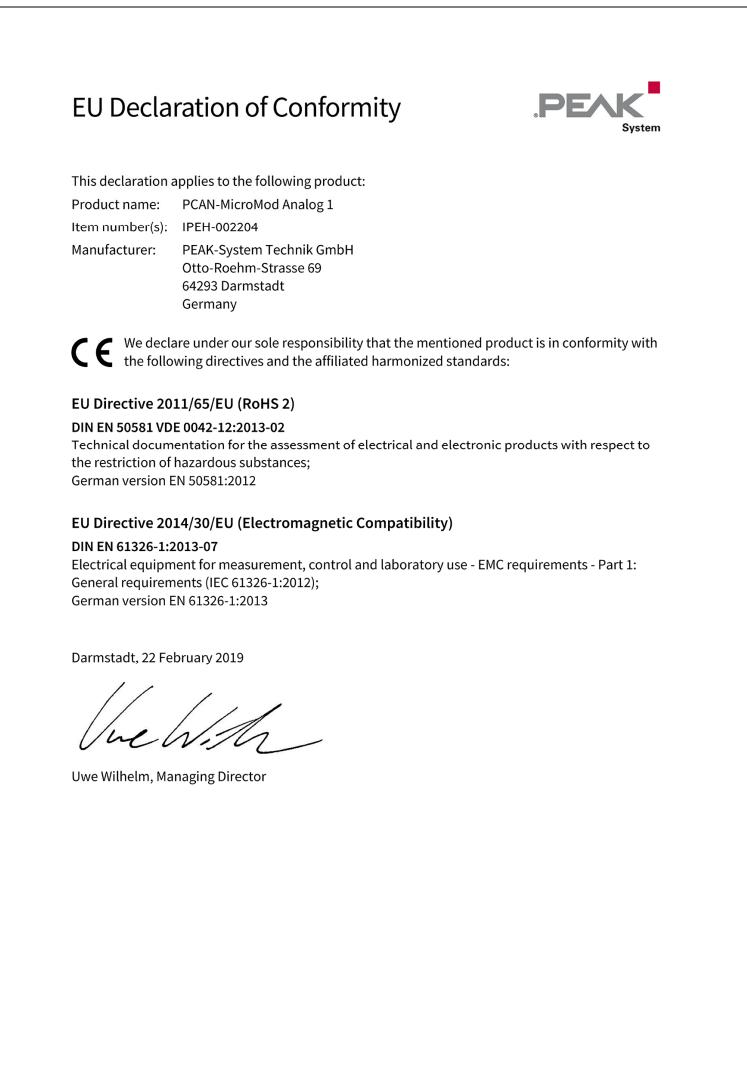

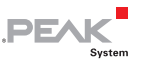

## <span id="page-18-0"></span>Appendix B Dimension Drawing

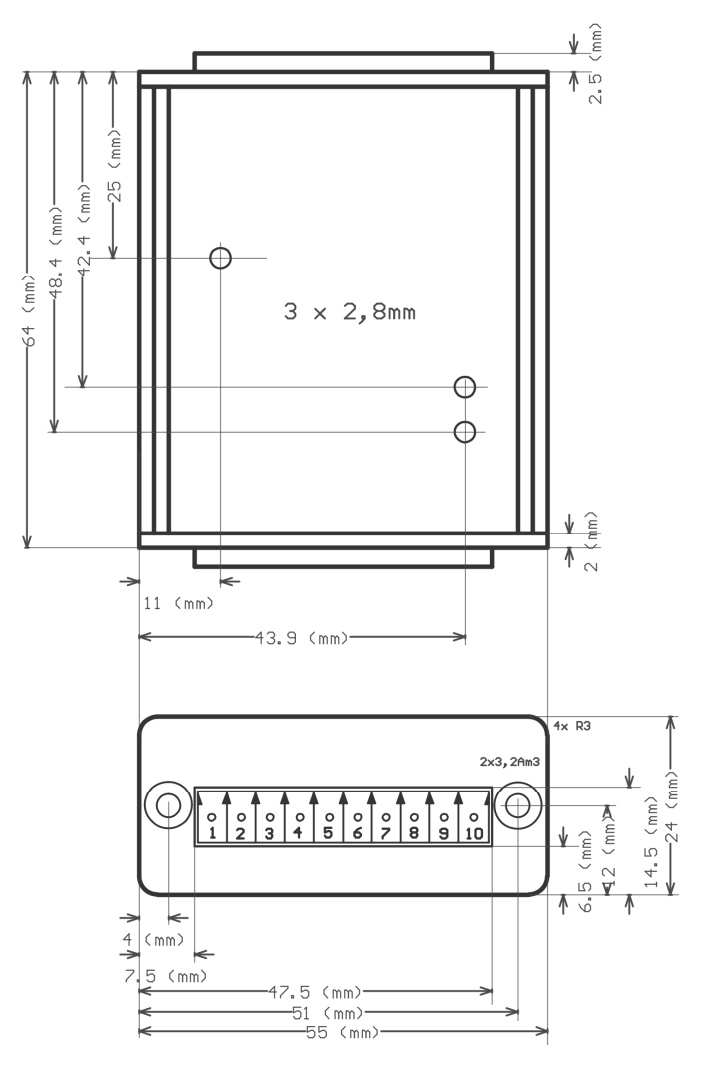

Figure 7: Top view and view of front side with connector. The figure does not show the actual size of the product.